## **Как ускорить свой домашний Wi-Fi**

Written by webmaster Thursday, 19 September 2013 13:17

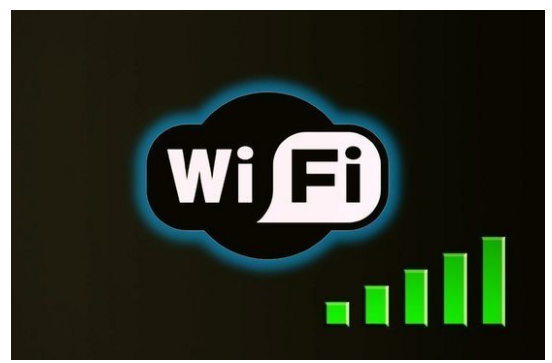

Проблема негативного взаимного влияния друг на друга нескольких соседних Wi-Fi сетей появляется тогда, когда роутеры работают на одном канале. Дело в том, что диапазон частот для работы Wi-Fi разбит на 12 каналов (в некоторых странах бывает 13 и даже 14). Поэтому, работая на одном канале, два или более устройства начинают мешать друг другу, что приводит к обоюдному снижению скорости и устойчивости связи.

Дело еще осложняется тем, что, вещая на своем канале, роутер фактически захватывает еще два канала слева и два канала справа.

Ваша задача заключается в том, чтобы настроить свой роутер на работу в наиболее свободном диапазоне.Сделать это совсем нетрудно.

1. Скачайте и установите программу inSSlDer. Эта программа поможет определить свободные каналы в Вашем окружении. Программа бесплатна, работает во всех версиях Windows.

2. Запускаем программу. После непродолжительного сканирования видим примерно такое (илл.).

Здесь нас интересуют прежде всего номера каналов, занятых конкурентами, а также карта перекрытия диапазонов. Вам требуется узнать, какой канал свободен, причем в идеале нужно, чтобы Ваш новый диапазон наименее пересекался с сетями соседей.

## **Как ускорить свой домашний Wi-Fi**

Written by webmaster Thursday, 19 September 2013 13:17

3. Теперь необходимо открыть настройки роутера и изменить канал. Для этого следует открыть в браузере панель управления своим устройством. Обычно для этого достаточно ввести в адресную строку браузера адрес 192.168.1.1.

Если у Вас другой адрес, то это легко можно узнать. Нажимаем сочетание клавиш Win+R, в появившемся окне вводим команду cmd. Открывается окно терминала, где нужно ввести команду ipconfig. Вот значение параметра. Основной шлюз — это именно то, что нам и нужно.

4. Итак, зашли в панель управления и теперь ищем опцию изменения каналов. Обычно она находится в разделе настроек сети (Wireless Settings). У некоторых роутеров имеется опция "Авто", позволяющая им самостоятельно искать свободные каналы. Для всех остальных рекомендуется установить этот параметр вручную на тот канал, который Вы обнаружили с помощью inSSlDer.

5. Теперь остается только перезагрузить роутер и переподключить Ваш компьютер к сети, чтобы сделанные настройки вступили в силу.

Сразу хотим оговориться, что данные советы помогают далеко не всегда и не всем. Возможно, Вам понадобится поэкспериментировать с разными каналами. Однако, очень часто этот метод помогает увеличить стабильность и скорость Вашего подключения к сети, так что попробовать определенно стоит.